# **Техническое задание на разработку веб-проекта по выводу активностей**

# Структура документа

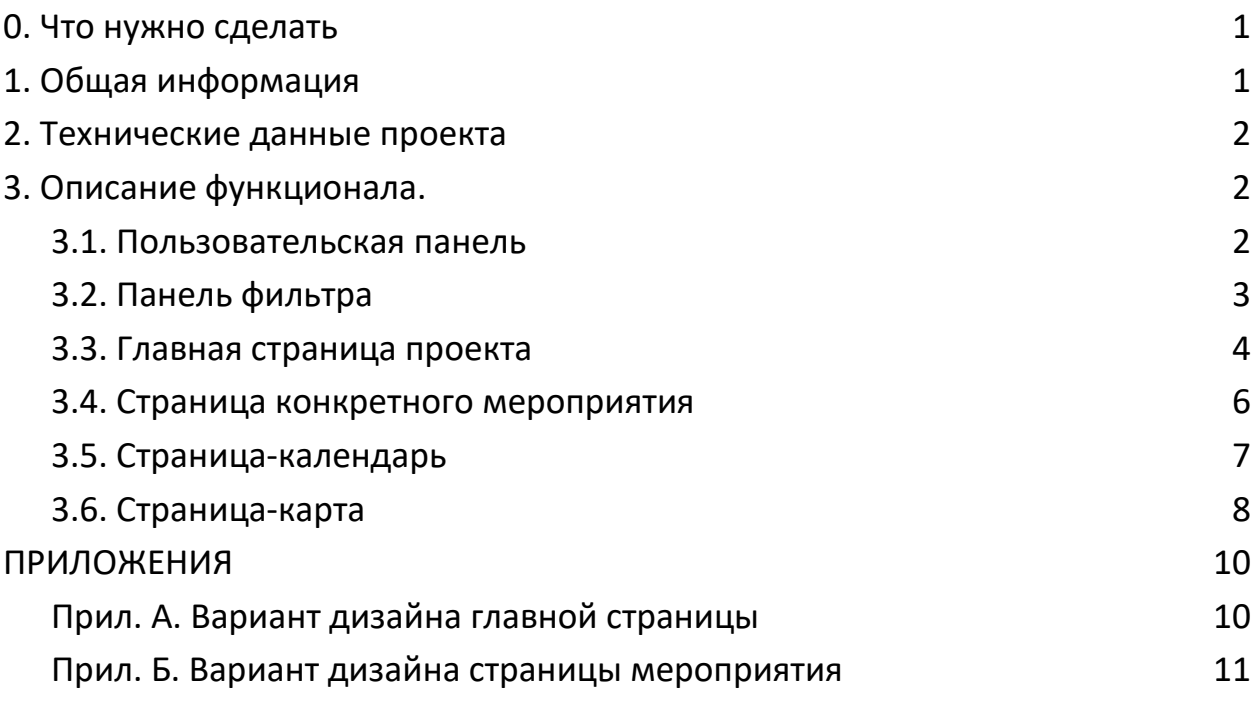

\*\*\*

## <span id="page-0-0"></span>**0. Что нужно сделать**

Необходимо реализовать front-end часть информационной системы на React или Vue. Взаимодействие front-end части производится через REST API (back end часть, реализующая логику взаимодействия с данными, хранящимися в БД). **Первая часть** - **две страницы** по дизайну, сделанному в Figma: главная страница **(п.3.3)** и страница мероприятия **(п.3.4)**. Сверстать адаптивные страницы и реализовать корректное отображение информации, получаемой от REST API.

## <span id="page-0-1"></span>**1. Общая информация**

Создать сайт с выводом локальных активностей, который будет являться агрегатором локальных мероприятий. Данный сайт будет предназначен исключительно для пользователей для просмотра и фильтрации активностей. Публикация мероприятий будет осуществляться отдельными сервисами, которые выходят за рамки данного ТЗ. В дальнейшем планируется добавить возможность добавлять мероприятия в избранное или так называемые "плейлисты". Пользователи по соответствующим категориям и хэштегам могут найти интересующее мероприятие. В дальнейшем будет разработана система рекомендаций на основе personal interests.

#### **Для кого — целевая аудитория:**

Активные пользователи - преимущественно молодежь, которые предпочитают активно проводить время, но при этом пользуются мобильными приложениями (будут иметь доступ к нашему будущему мобильному приложению с выводом активностей)

#### **Для чего нужен сайт:**

Для удобства пользователей, чтобы всё было в одном месте, и не искать в разных группах и пабликах. Основная цель - экономить время на поиске и выборе активностей, а также привлекать пользователей к новым активностям

#### **Тип, Язык:**

Сайт афиша мероприятий, только русский на первом этапе

### <span id="page-1-0"></span>**2. Технические данные проекта**

- **Back-end системы: разрабатывается на Java Spring boot. Взаимодействие с** front-end через REST API (json-формат данных)
- Сервер: в настоящий момент развёрнут сервер на Амазоне на Amazon Linux, там же будет размещаться front-end
- Взаимодействие: через приватную директорию Git, Bitbucket
- Верстка: адаптивная, основная аудитория будет с мобильных устройств, сайт должен корректно работать на мобильных устройствах и на desktop
- Поддержка старых браузеров: старые браузеры не поддерживаются
- SEO: стандартные инструменты для поисковиков

## <span id="page-1-1"></span>**3. Описание функционала.**

#### <span id="page-1-2"></span>**3.1. Пользовательская панель**

! Варианты дизайна смотреть в Приложении (Прил. А и Прил. Б), в конце документа.

Данная панель будет присутствовать на всех страницах веб-проекта, поэтому должна быть описана, как статическая панель. В первой версии внутреннего продукта эта панель **просто отображается** и не будет содержать **никакой функциональности**. В будущем будет добавлена возможности входа в аккаунт и просмотра понравившихся активностей.

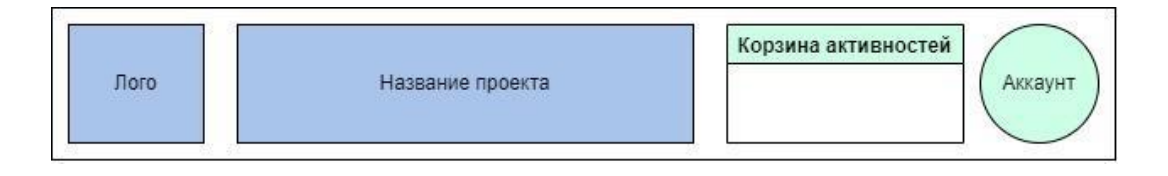

## <span id="page-2-0"></span>**3.2. Панель фильтра**

Панель фильтра отображается только на страницах вывод множества активностей. При этом может немного отличаться на разных страницах. Основная структура панели: слева 3 кнопки со значками, которые переключают 3 режима просмотра:

- Просмотр активностей в виде вертикального списка (режим по умолчанию – основная страница)
- Просмотр активностей в виде календаря
- Просмотр активностей на карте.

Посередине dropdown кнопка, которая позволяет настроить фильтр по времени. Выпадающее меню при нажатии на кнопку показано на рисунке ниже.

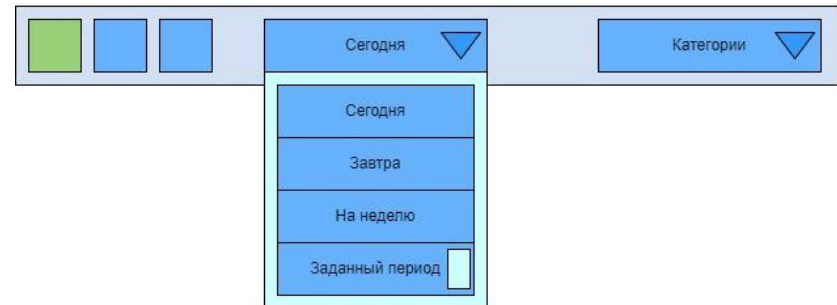

Фильтр времени можно настроить на 1 из 4 вариантов:

- Сегодня (начиная с текущего времени до 23:59 текущего дня)
- Завтра (начиная с 00:00, заканчивая 23:59 завтрашнего дня)
- На неделю (начиная с текущего времени текущего дня и заканчивая 23:59 дня, который наступит через 7 дней.
- Заданный период (настраивается пользователем).

Элемент списка «Заданный период» при нажатии открывает окошко ввода даты и времени начала и даты и времени конца. Причем с запретом выбирать уже прошедшее время. Кнопка должна отображать выбранный пользователем период.

Такой фильтр времени используется в режиме просмотра активностей списком и в режиме просмотра активностей на карте. Для режима просмотра в календаре доступны только 2 опции: «на неделю» и «на месяц».

Справа находится dropdown кнопка фильтрации категорий. Однако категорий огромное количество (скорее всего их придется объединять по секциям), поэтому предусмотрен целый длинный блок, занимающий всю ширину страницы. При нажатии на кнопку «Категории» ниже выпадет блок, который сместит все содержимое, которое было ниже. На рисунке ниже показан такой блок.

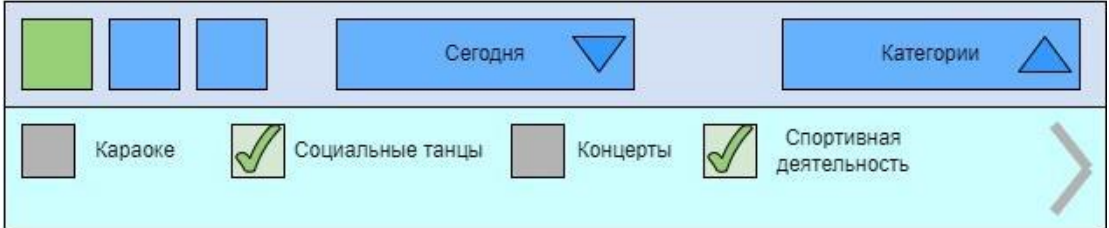

В простейшем варианте этот блок содержит check-боксы, расположенные по горизонтали. Пользователь проставляет галочками все интересующие категории. При этом можно листать влево и вправо. Блок с категориями – это отдельный статический блок. Он может быть сильно изменен в будущем, поэтому важно, чтобы он был отдельным блоком.

## <span id="page-3-0"></span>**3.3. Главная страница проекта**

(режим просмотра в виде списка)

Основная страница проекта состоит из пользовательской панели, панели фильтра и списка активностей. В самом конце будет блок с контактами и адресами (см. Прил. А).

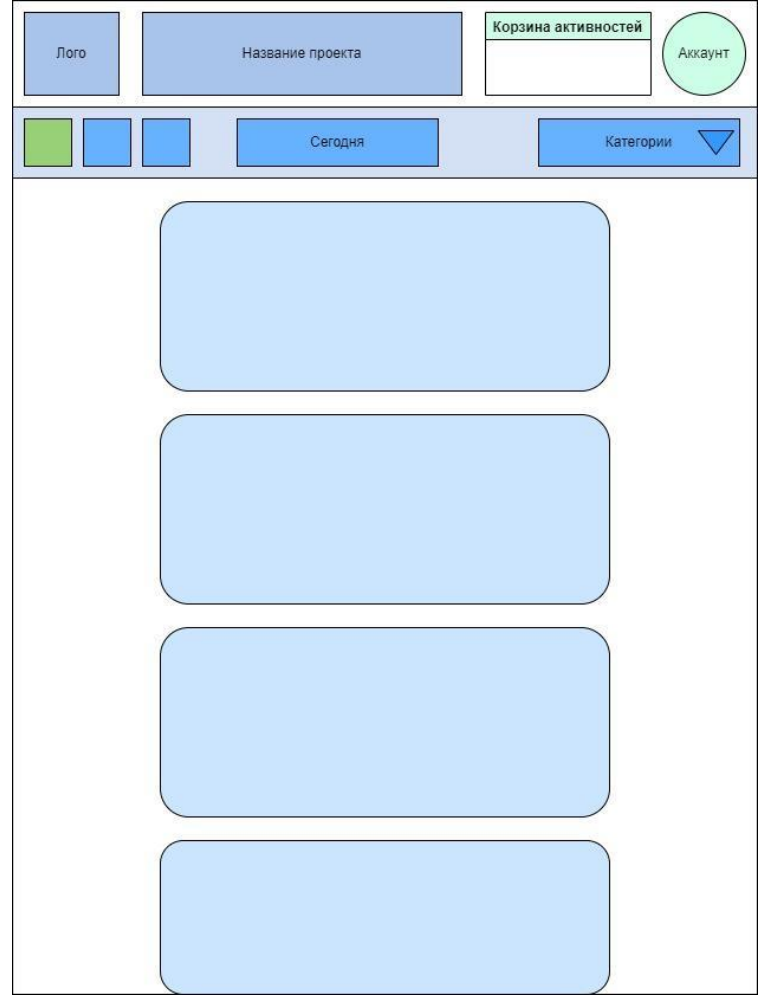

Каждый компонент активности будет представлять собой отдельный компонент, примерно похожий на такой:

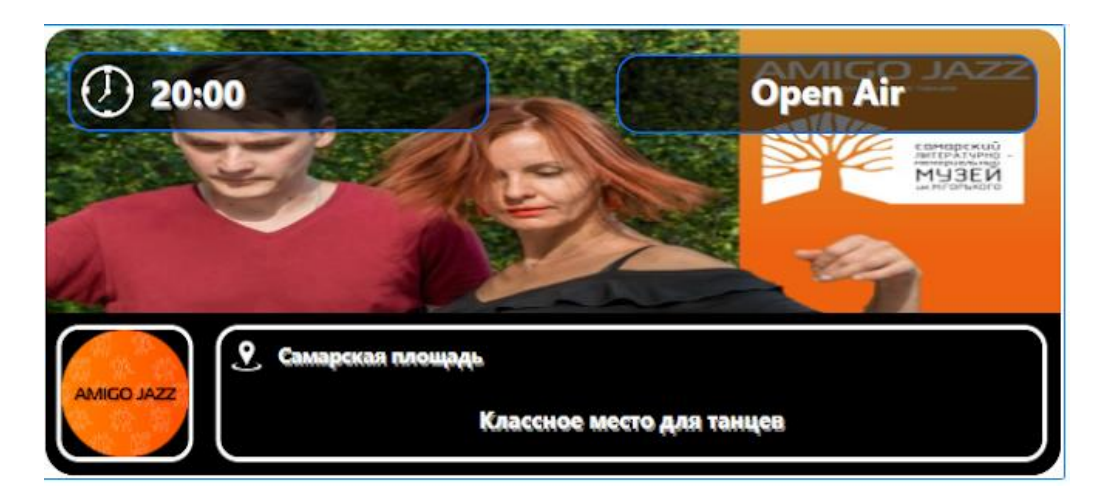

Основная информация компонента: время, что за мероприятие, где, краткое описание и кто организатор.

## <span id="page-4-0"></span>**3.4. Страница конкретного мероприятия**

Данная страница (см. Прил. Б) содержит только пользовательскую панель. Фильтр уже не нужен. Но должна быть кнопка возврата на предыдущий экран .

Выводится постер, более длинный заголовок, время, место, а также более подробное описание. Ниже ссылка на подробное описание, если она есть. В самом низу страницы выводится карта с меткой этого мероприятия.

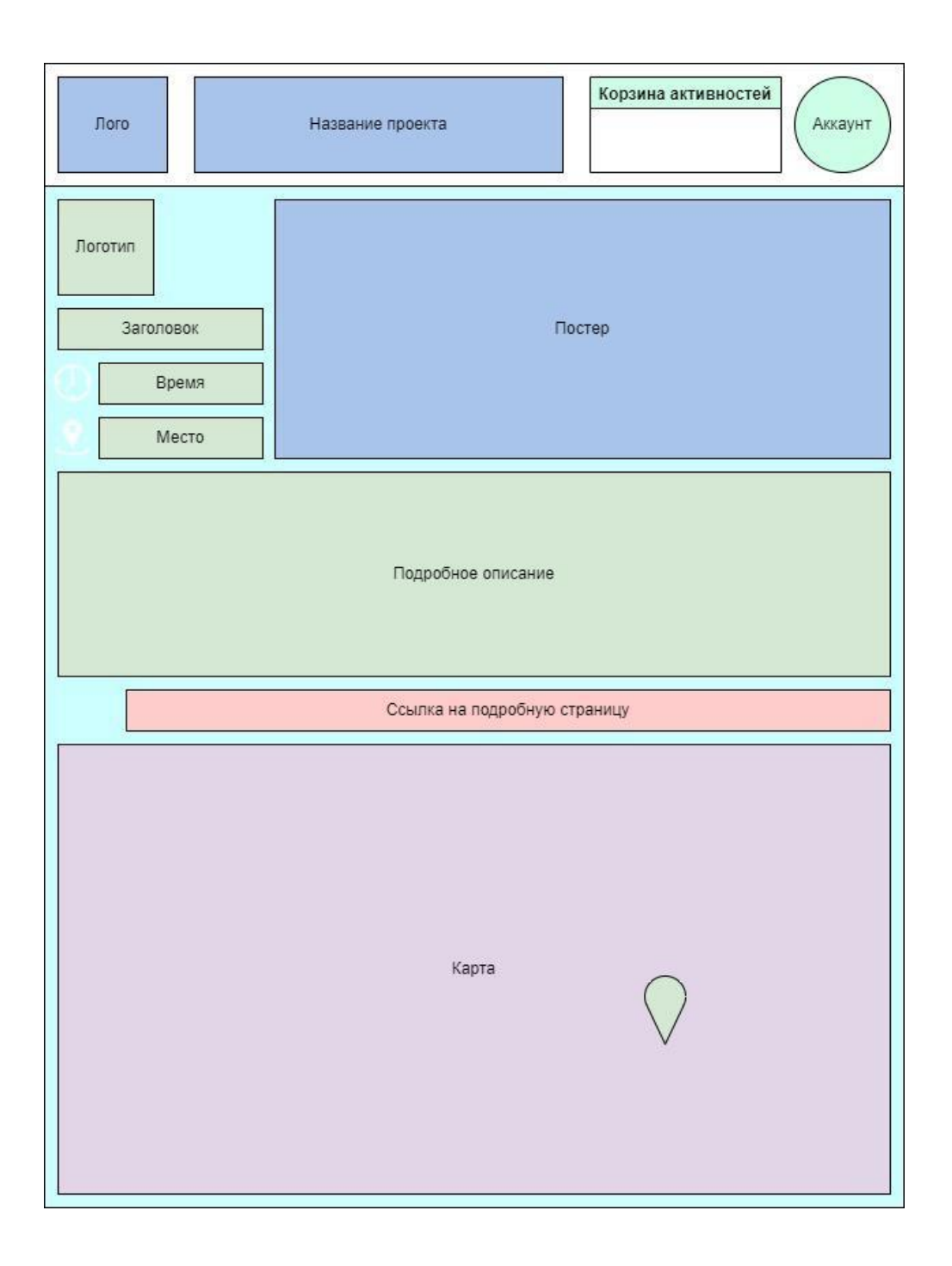

## <span id="page-5-0"></span>**3.5. Страница-календарь**

Данная страница выводит активности в виде календаря. Календарь двух форм: на неделю и на месяц (переключается средней dropdown кнопкой).

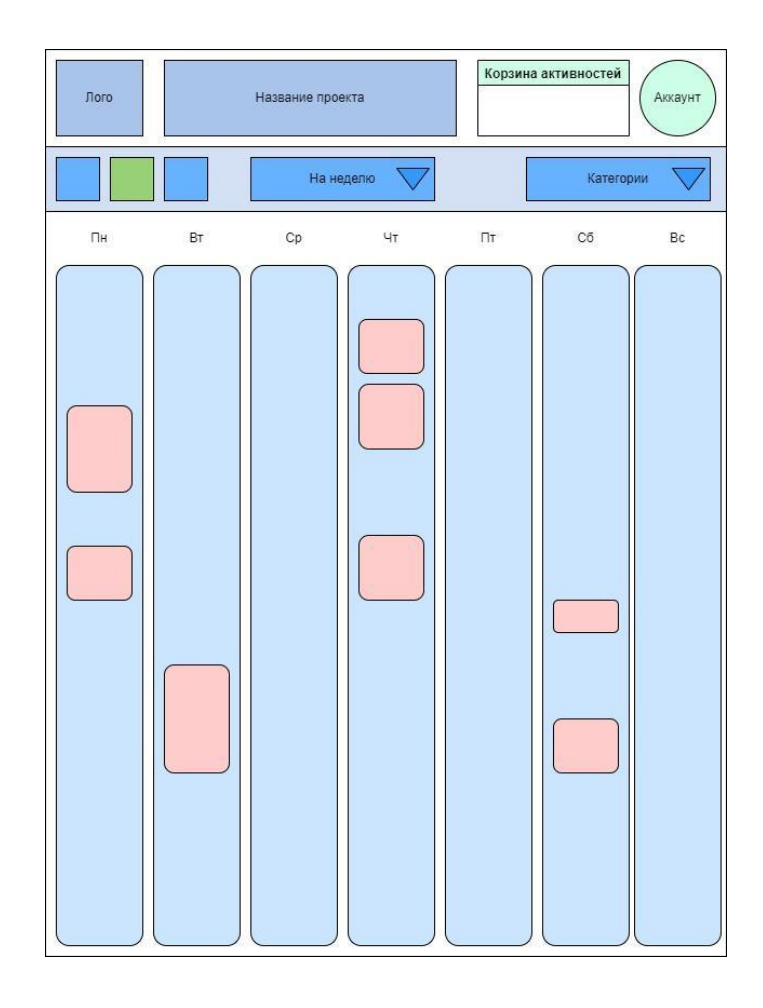

На неделю активности выводятся в виде временных последовательностей для каждого дня недели. Слева отмечаются метки времени, а каждый список соответствует своему дню неделю. Каждый элемент активности представляет собой прямоугольник, который растягивается по вертикали в соответствии со временем. Блок должен вмещать визуальную информацию об активности (постер, возможно заголовок). Недели можно переключать кнопками «Влево» и «Вправо» (стрелочки). При нажатии на активность переходим на **страницу вывода конкретной активности**.

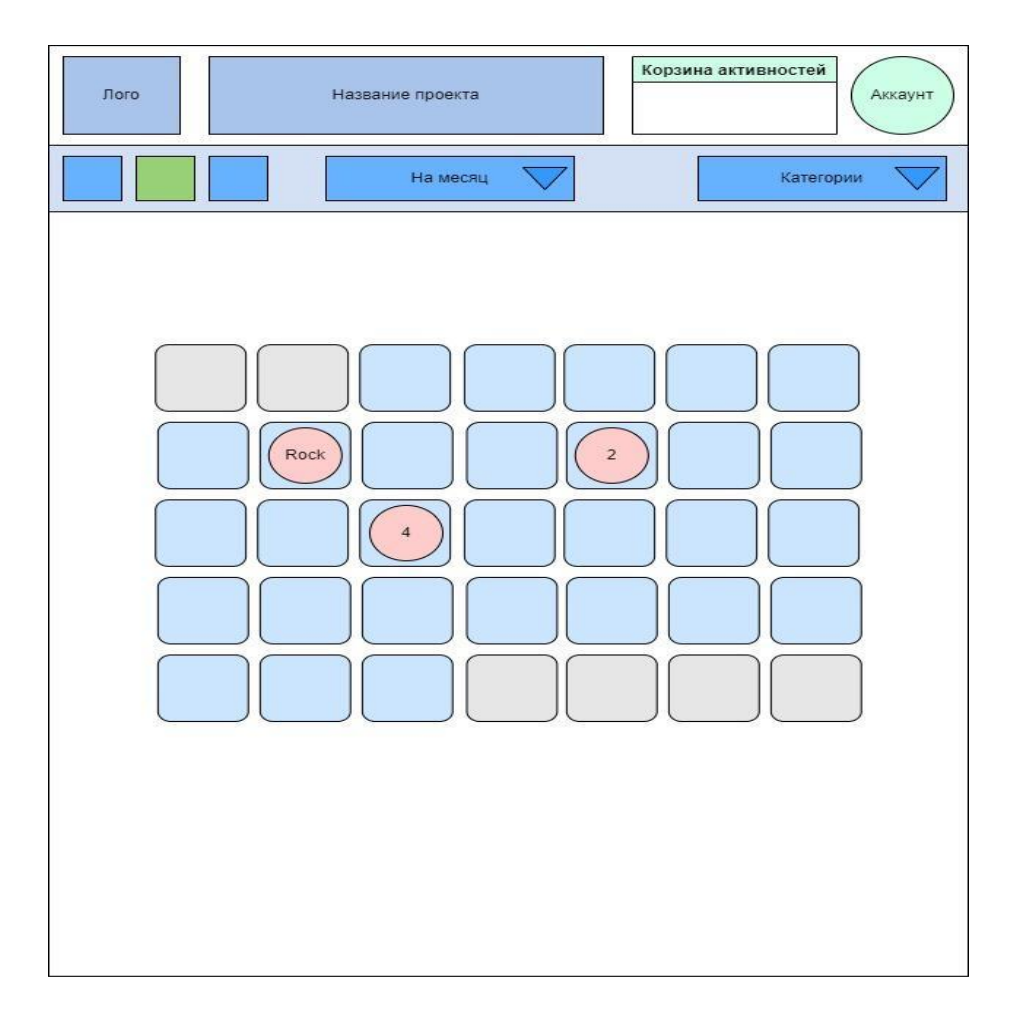

На месяц активности выводятся в виде календаря, при этом каждый элемент содержит либо количество активностей в этот день, либо визуальную информацию (мини-постер и краткое название, если уместится) об активности, если такая активность одна в этот день.

При нажатии на элемент переходим на конкретную активность, если она одна в этот день, и на список активностей с фильтром на заданный день, если таких активностей несколько в этот день.

# <span id="page-7-0"></span>**3.6. Страница-карта**

Данная страница выводит метки на карте. Выводятся только те метки, которые соответствуют фильтрам времени и категорий. Фильтр времени точно такой же, как и для списка активностей (основная страница). При этом разными цветами выводятся активности, которые только запланированы и которые уже идут. При нажатии на метку можно увидеть как минимум время начала активности. В идеале окошко с чуть более подробной информацией. А сама метка в идеале должна включать логотип активности.

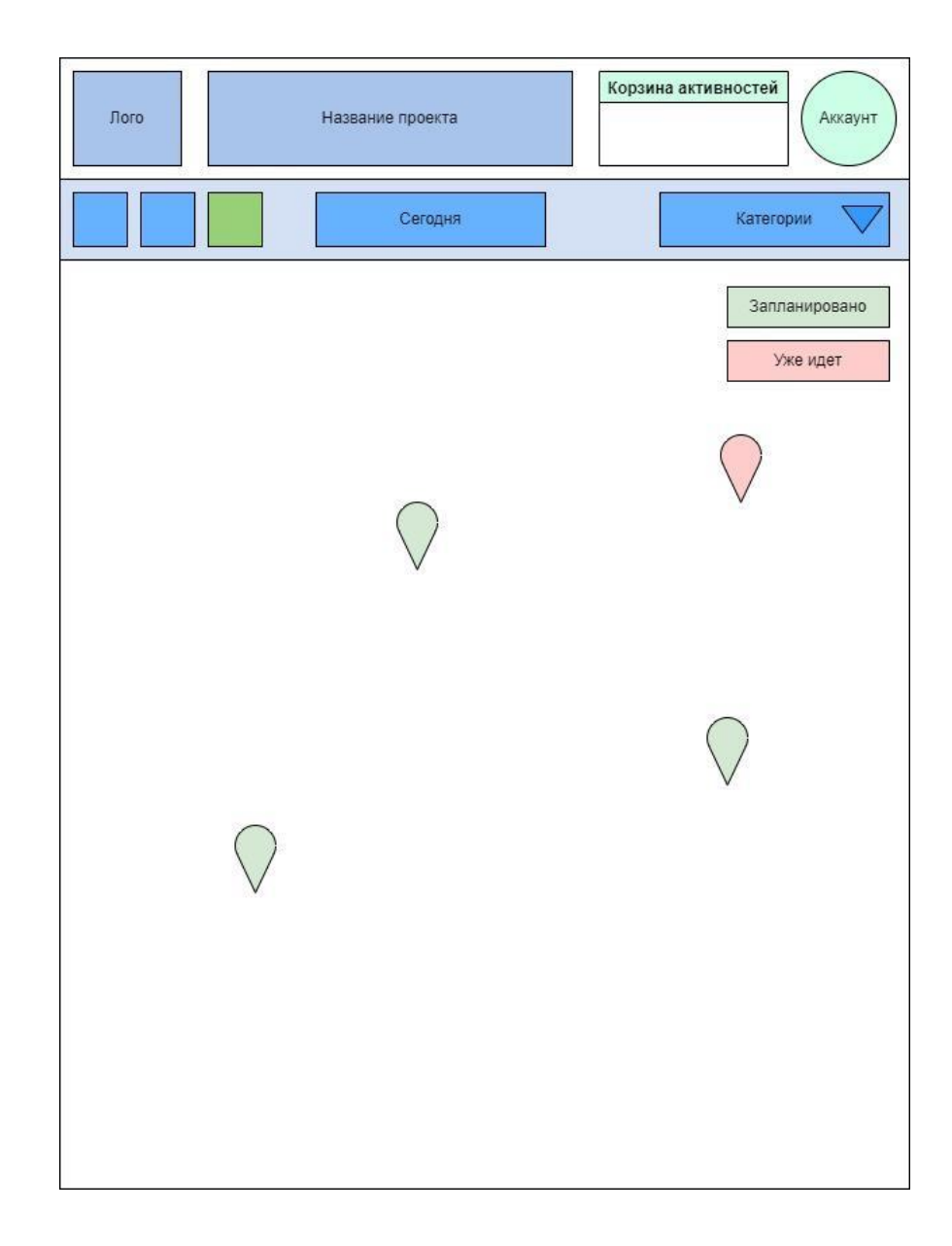

<span id="page-9-0"></span>**ПРИЛОЖЕНИЯ**

### **Прил. А. Вариант дизайна главной страницы**

(изменения будут вноситься, но приблизительно такой формат)

<span id="page-10-0"></span>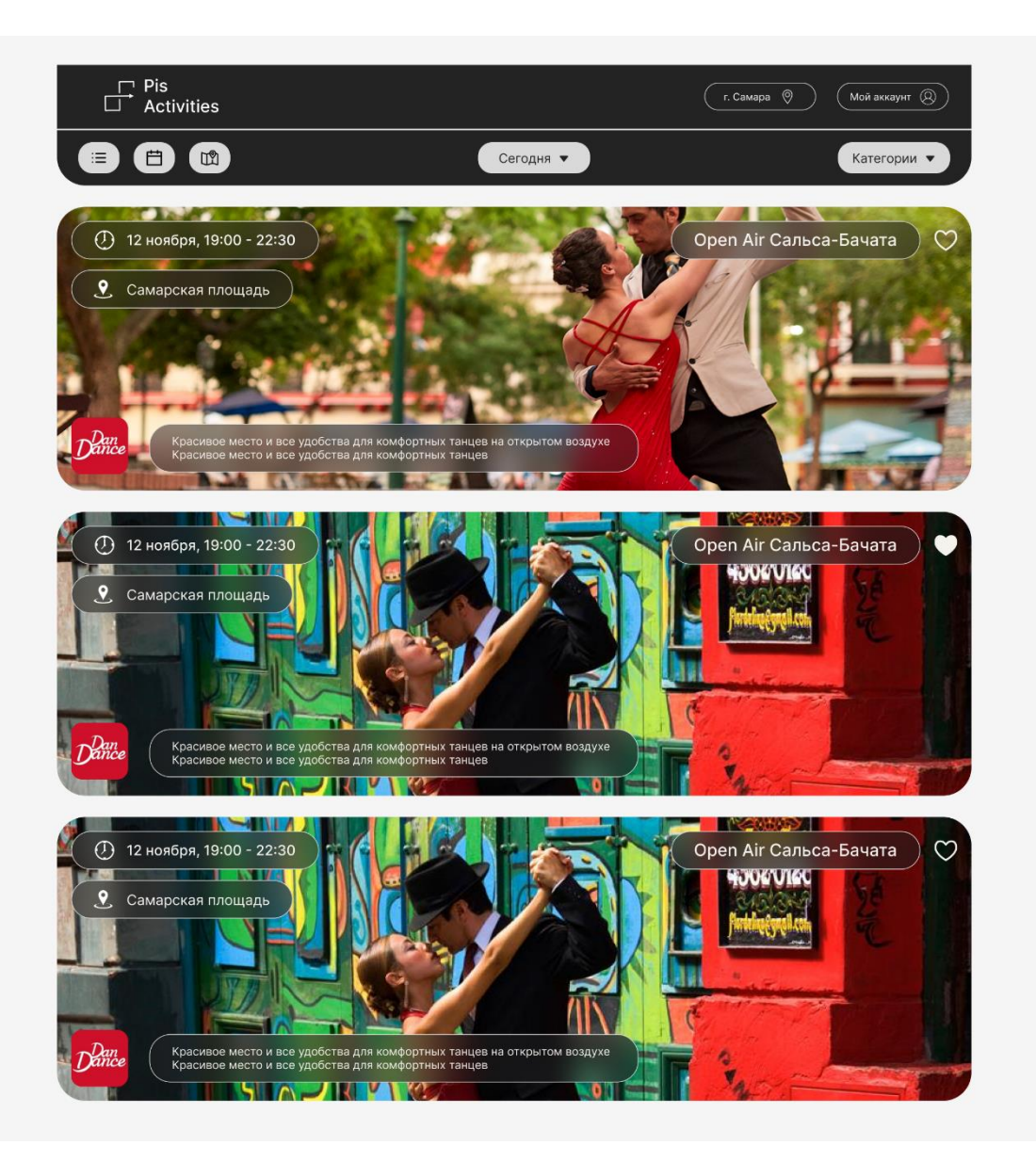

### **Прил. Б. Вариант дизайна страницы мероприятия**

(изменения будут вноситься, но приблизительно такой формат)

<span id="page-11-0"></span>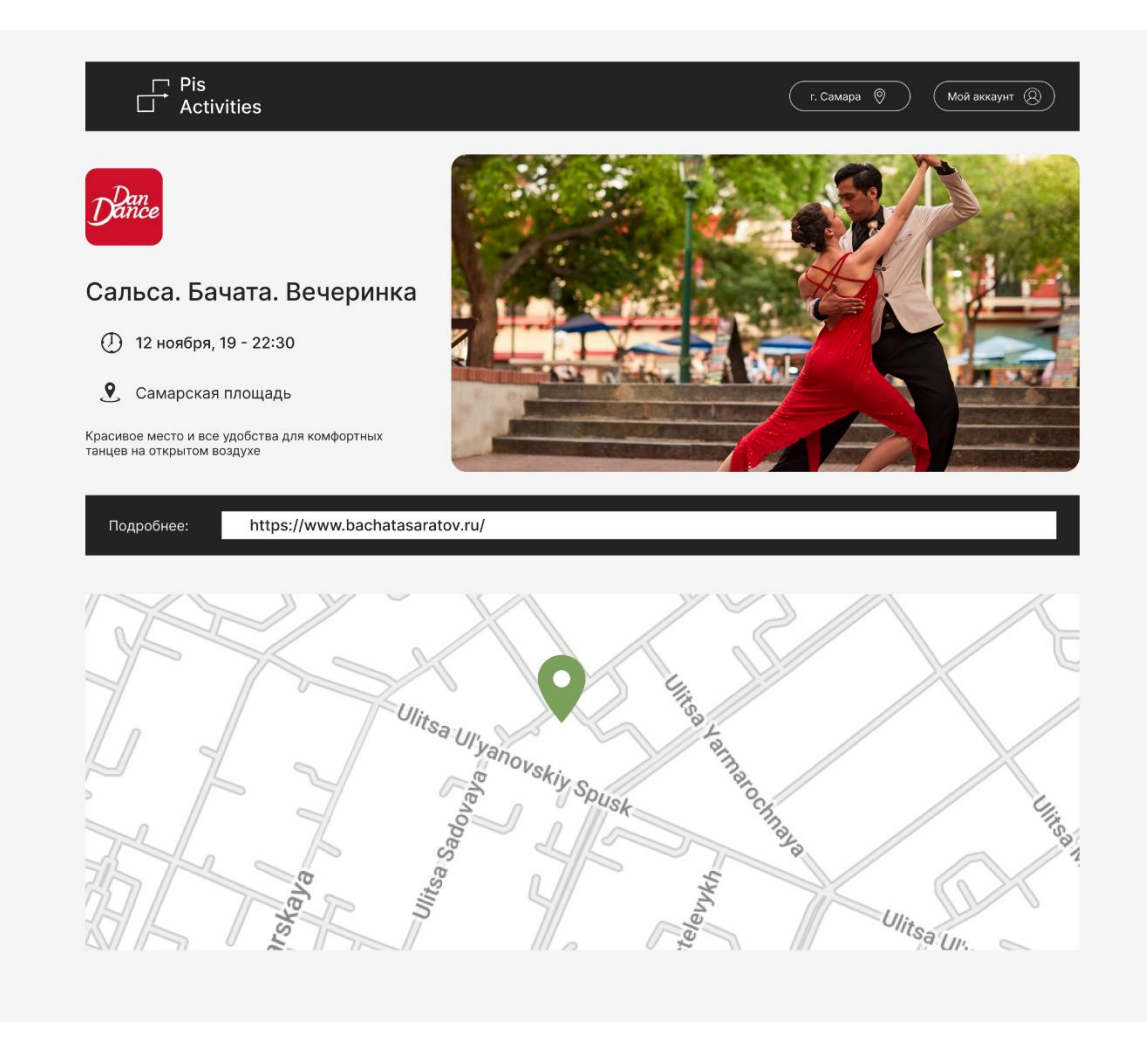